## **Approve on Insite**

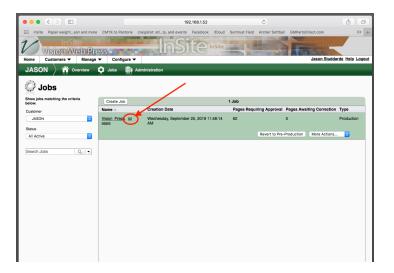

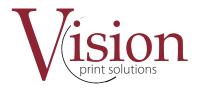

We will request approval through email. You can use Preview to proof your book. It is like a flip book.

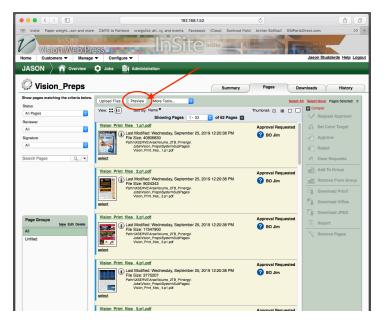

Click on Preview to get to the preview tab.

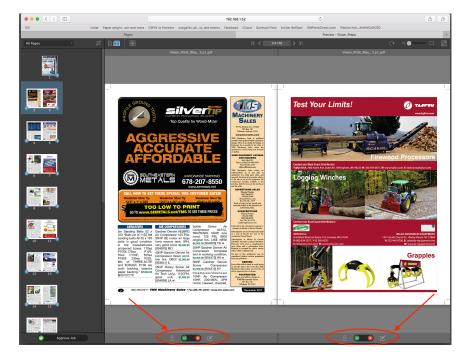

Approval tabs on each side. You can reject the pages your not happy with if any. If you are happy with all the pages there is an approve job tab at the bottom right of the window.

Corrections / Rejected pages: If corrections are needed on one or two pages you will only need to re-upload the pages with corrections. If there are alot of corrections uploading a new complete PDF would be best.